# Girdle Slope

Girdle VerticalityGirdle Slope Deviation Max

(i) These parameters are applicable to the Brilliant cut.

# Girdle Verticality

Alias: GirdleVerticality

Girdle facets average slope deviation from vertical in degrees.

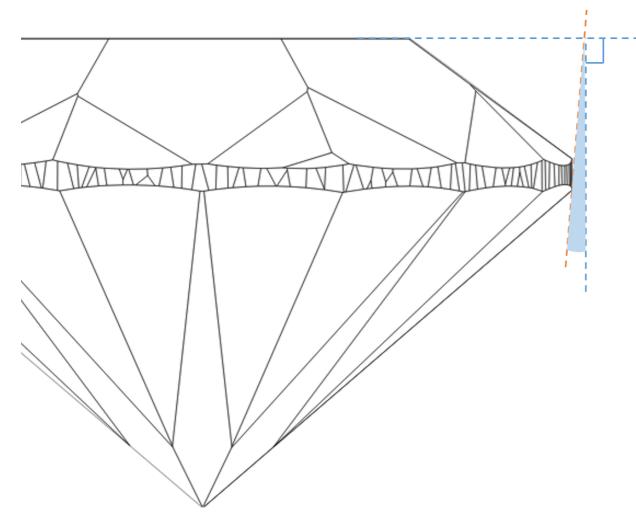

- -

#### Calculation

Th larger area the facet with the deviation from vertical has the more it affects visually the stone. That is why the areas of the Girdle facets are included into the calculation.

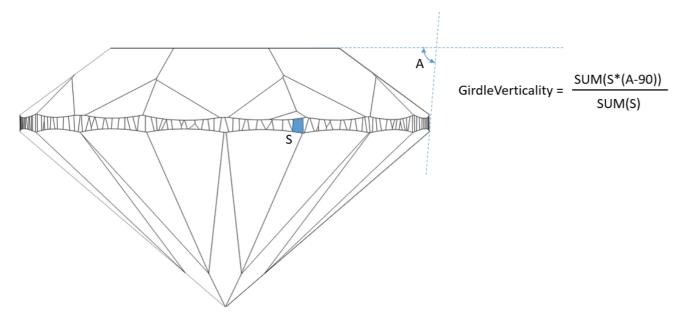

#### In User Interface

 $\label{eq:Recut} \textbf{Recut} > \textbf{Appraiser} = \texttt{"MyRound} \mid \textsf{GIA Facetware + MyRound"} > \textbf{Show Editor} > \texttt{the Cut} \texttt{ tab}.$ 

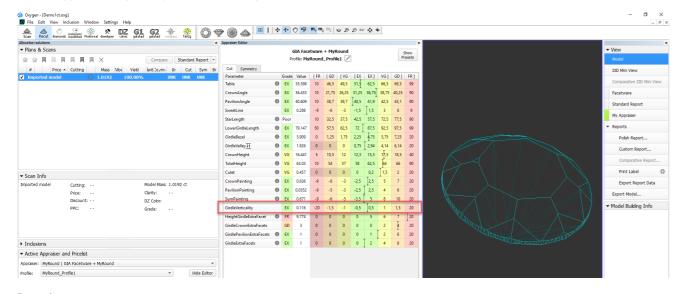

#### Reporting

|  | Reported in      | Section         | Values | Units | Bookmarks          |
|--|------------------|-----------------|--------|-------|--------------------|
|  | All full reports | Main Parameters | Avg    | o     | GIRDLE_VERTICALITY |

## Girdle Slope Deviation Max

Alias: GirdleSlopeDeviationMax

Maximum girdle facet slope deviation from GirdleVerticality in degrees.

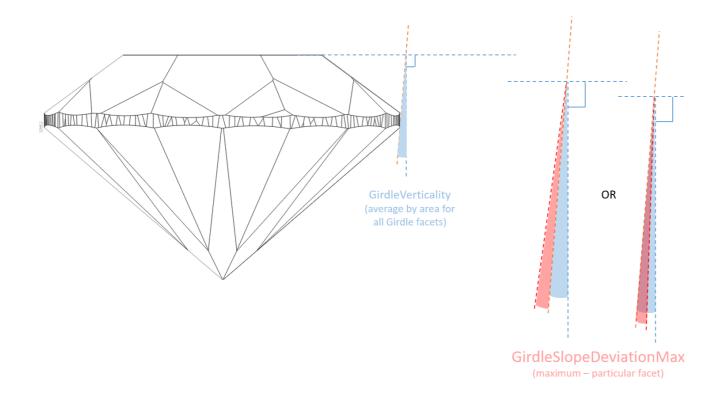

#### Calculation

We take every Girdle facet, calculate its deviation from vertical (A-90), then compare it to average deviation from vertical (GirdleVerticality) for this stone, then from all found values we select the maximum. It is GirdleSlopeDeviationMax.

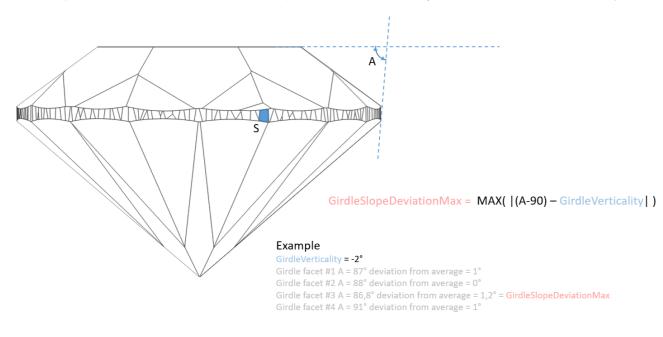

### GirdleSlopeDeviationMax

#### In User Interface

#### Recut > Appraiser = "MyRound | GIA Facetware + MyRound" > Show Editor > the Symmetry tab.

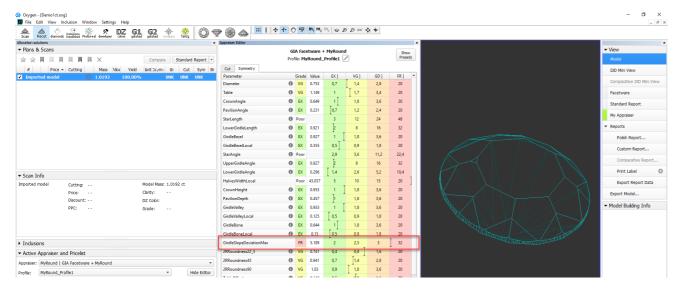

### Reporting

|  | Reported in      | Section         | Values | Units | Bookmarks                  |
|--|------------------|-----------------|--------|-------|----------------------------|
|  | All full reports | Main Parameters | Avg    | ٥     | GIRDLE_SLOPE_DEVIATION_MAX |